# 1 Univerzální postup zřízení certifikátů pro přístup do Czech POINT

# 1.1 Úvodní informace

Tento dokument popisuje, jak si konkrétní obec zařídí vše potřebné pro vydání certifikátů k přihlašování do projektu Czech POINT.

Na ukázku použijeme čistě fiktivní obec Č**eská Lhota**. Tato obec má fiktivní IČ **00112233** a starostou je **Jan Lhotecký**. Certifikáty budou vydány pouze jednomu pracovníkovi, **Miroslavovi Nejedlému**.

Protože se jedná o malou obec, veškeré záležitosti pro vydání certifikátu zařídí přímo starosta.

U obecních/městských úřadů s větším počtem pracovníků může starosta tímto úkolem pověřit jinou osobu. V praxi tyto záležitosti vyřizují nejčastěji pracovníci personálních oddělení nebo IT oddělení.

Osobu, která vyřizuje záležitosti ohledně certifikační autority, nazýváme *oprávn*ě*nou osobou*.

# 1.2 Objednávka USB tokenů pro projekt Czech POINT

Pro přihlášení k aplikacím projektu Czech POINT je nutné využívat zařízení určené k bezpečnému uložení certifikátu. Jako bezpečné úložiště certifikátů je možné využívat USB token iKey 4000, který lze objednat přes elektronický objednávkový systém na adrese: http://qca.postsignum.cz/shop/shop.php

Pro práci s tokenem je potřeba software od výrobce tokenů (software od jiného výrobce nemusí fungovat!). V elektronickém objednávkovém systému můžete objednat samostatně instalační CD a licence software. Za běžných okolností postačí objednat jedno instalační CD a licence software v počtu odpovídajícím počtu stanic, na které bude software instalován.

Licence ovládacího software je vázána na počítač. Pokud tedy máte jednu licenci software, můžete jej nainstalovat a provozovat pouze na jednom počítači. K tomuto počítači ale můžete připojit libovolné množství USB tokenů.

V našem případě by obec Č**eská Lhota** objednala pro **Miroslava Nejedlého** 1 token, 1 licenci a 1 instalační CD.

Pokud v budoucnosti bude obec chtít zřídit certifikáty např. pro **Jind**ř**išku Myslíkovou**, která má vlastní počítač, objedná 1 token a 1 licenci software. Instalační CD není potřeba znovu objednávat, použije se to stávající.

# 1.3 Uzavření smlouvy o poskytování certifikačních služeb

### **1.3.1 P**ř**íprava objednávky**

Pokud již má obec uzavřenu smlouvu na vydávání kvalifikovaných i komerčních certifikátů, může celou kapitolu 1.3 přeskočit. V případě, že obec ještě nemá s Českou poštou uzavřenu smlouvu, musí provést postup uvedený v této kapitole.

Starosta Jan Lhotecký přistoupil na speciální webové stránky Czech POINT na webovém serveru PostSignum:

http://qca.postsignum.cz/projects/czechpoint/

Klikl na odkaz **Vyhledání a stažení formulá**řů v kapitole **1. Smlouva o poskytování certifika**č**ních služeb**.

V prvním kroku průvodce zaškrtl políčko u textu "Neprohledávat databázi, zobrazit všechny dostupné formuláře." a kliknul na odkaz **Vyhledat**.

Stáhl si vzor objednávky (soubor **objednavka.doc**). Objednávku vyplnil následovně:

- zadal údaje o obci Č**eská Lhota**
- ponechal přednastavené uzavření smlouvy na dobu neurčitou,
- dále ponechal přednastavenou objednávku služeb vydání certifikátů kvalifikovanou i komerční autoritou (pro projekt Czech POINT jsou potřeba oba typy certifikátů),
- neposkytne souhlas s používáním kontaktních údajů firmy pro marketingové účely ČP,
- v příloze stanovil jako oprávněnou osobu sebe.

Vyplněná objednávka vypadala následovně:

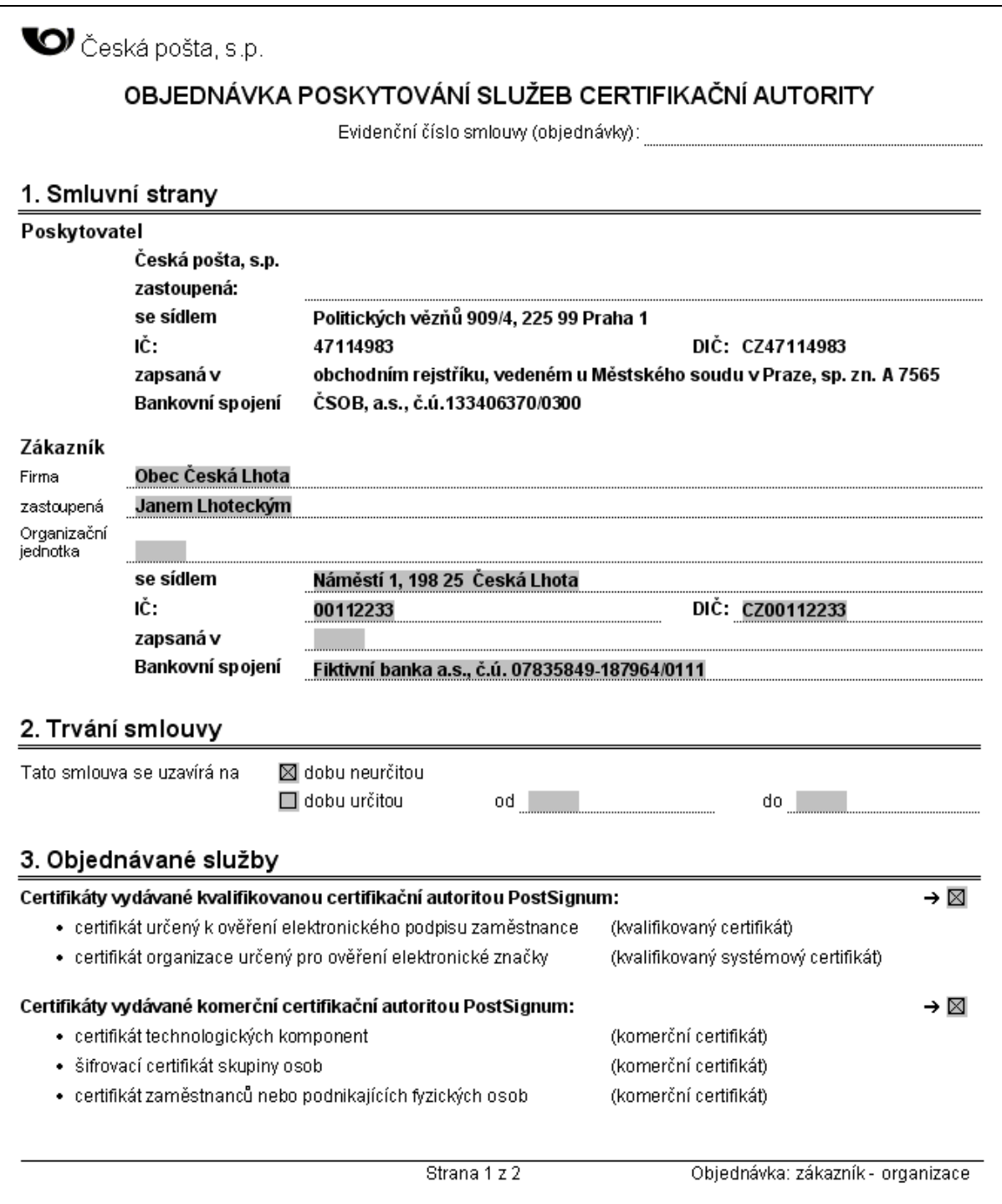

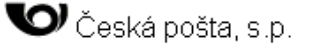

#### 4. Společná a závěrečná ustanovení

4.1 Dne 3.8.2005 se na základě rozhodnutí Ministerstva informatiky ČR stala Česká pošta, s.p. akreditovaným poskytovatelem certifikačních služeb ve smyslu zákona č. 227/2000 Sb., o elektronickém podpisu.

4.2 Podpisem této objednávky potvrzujete, že jste se podrobně seznámili s aktuálním zněním Smlouvy a všech jejích součástí, které jsou: Všeobecné obchodní podmínky, Popis služeb certifikační autority - Certifikační politiky; Ceník; Zákaznické formuláře. Před podáním této objednávky si prostudujte další součásti Smlouvy. Aktuální znění výše uvedených smluvních dokumentů naleznete na www.postsignum.cz a dále na všech kontaktních místech poskytovatele určených pro styk s veřejností. Adresy těchto kontaktních míst jsou uvedeny na www.postsignum.cz

4.3 Změny v popisu služeb certifikační autority, ceníku a zákaznických formulářích nepodléhají udělení písemnému souhlasu ze strany zákazníka. Plánované změny těchto dokumentů budou v předstihu zveřejněny na www.postsignum.cz.

4.4 V případě, že nehodláte ve smyslu čl.7, odst.2b, Všeobecných obchodních podmínek, udělit poskytovateli svůj souhlas se zpracováním vašich osobních údajů za účelem marketingu či propagace produktů a služeb poskytovatele, zaškrtněte →□

4.5 Reklamace poskytovaných služeb se provádí výhradně v místě poskytnutí služby. Poskytovatel sepíše se zákazníkem reklamační protokol. V případě oprávněné reklamace bude sjednána náprava nejpozději do 14 dnů od sepsání reklamačního protokolu. V případě neoprávněné reklamace bude zákazník poskytovatelem informován o důvodu neuznání reklamace.

4.6 Spory, které z tohoto vztahu vzniknou, se řeší u věcně a místně příslušného soudu.

4.7 S touto objednávkou předává zákazník seznam oprávněných osob, které jsou oprávněny s poskytovatelem jednat ve věci služeb, které jsou předmětem uzavírané smlouvy.

4.8 Tato objednávka je vyhotovena ve dvou stejnopisech. Každá smluvní strana obdrží jedno vyhotovení objednávky.

4.9 Akceptací vámi podepsané objednávky ze strany poskytovatele dojde k uzavření smlouvy o poskytování služeb certifikační autority PostSignum.

#### 5. Podpisy smluvních stran

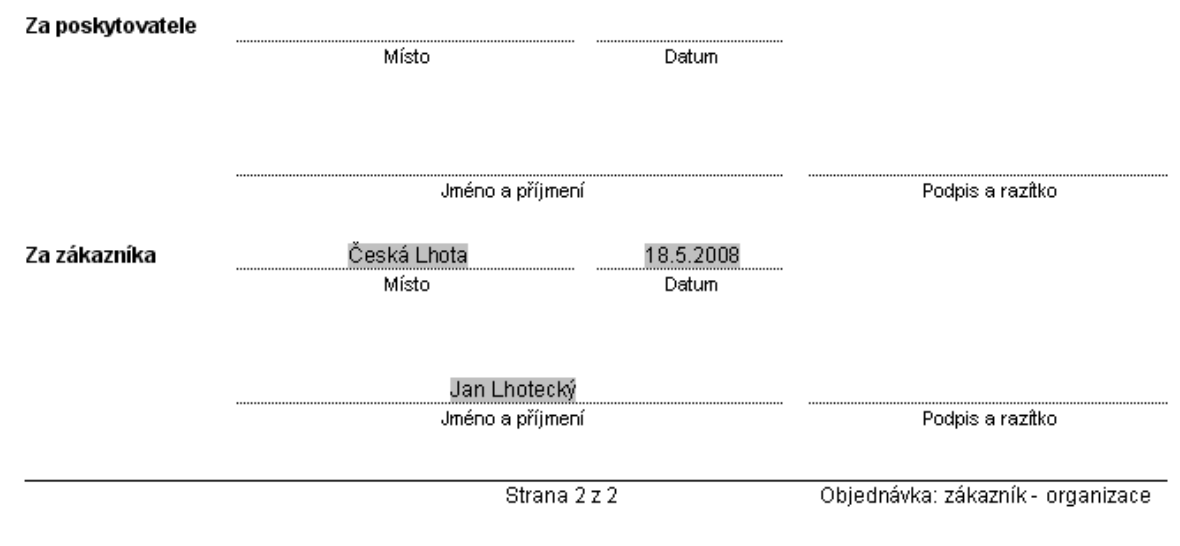

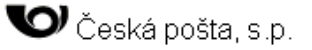

#### Příloha č.1 Objednávky poskytování služeb certifikační autority

#### Seznam oprávněných osob

#### Údaje o oprávněných osobách

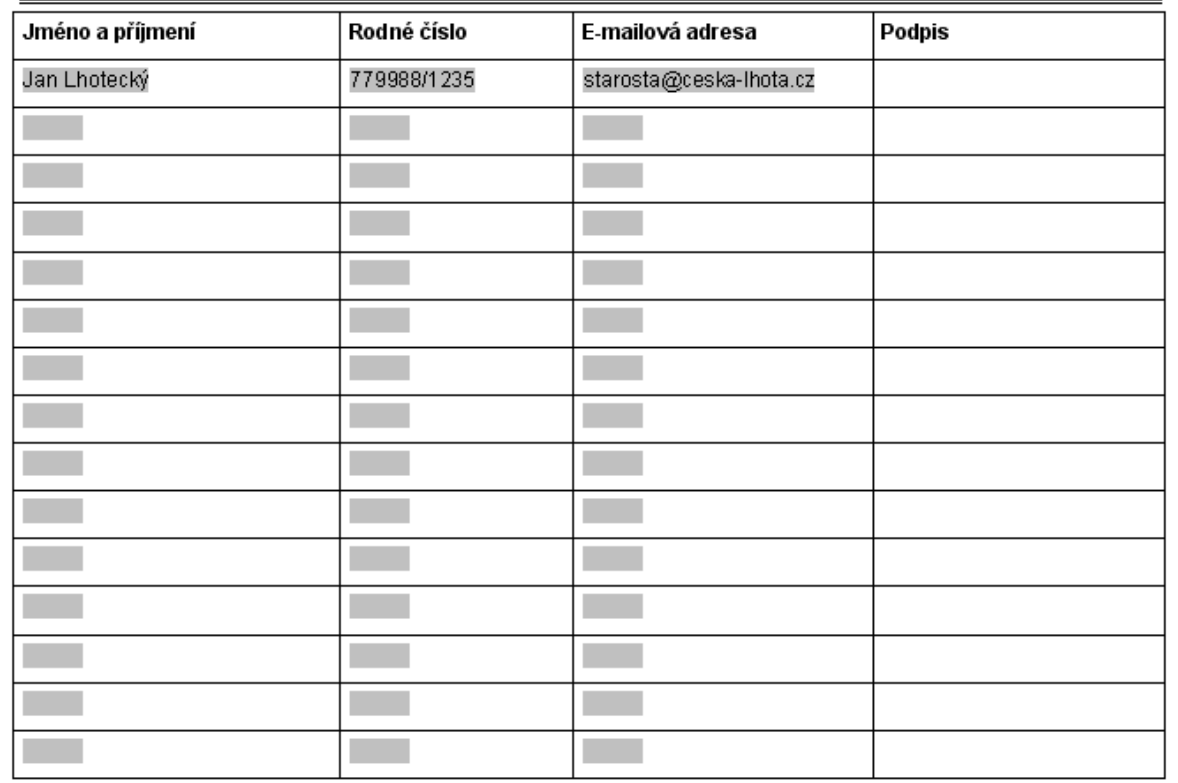

Oprávněné osoby svým podpisem souhlasí s poskytnutím osobních údajů certifikační autoritě poskytovatele za účelem prokázání totožnosti v rozsahu jméno, příjmení a rodné číslo. Souhlas se uděluje na dobu trvání smluvního vztahu.

Poskytovaná e-mailová adresa oprávněné osoby slouží výhradně k informování oprávněné osoby o provedení činností poskytovatelem, které si vyžádal zákazník.

Oprávněné osoby svým podpisem prohlašují, že byly poučeny ve smyslu § 11 a 12 zákona č. 101/2000 Sb., v tom smyslu, že povinnost poskytnout osobní údaje uvedené v tiskopisu nevyplývá ze zvláštních zákonů, ale jejich poskytnutí je dobrovolné. Oprávněné osoby berou na vědomí, že pokud tyto informace neuvedou, nemohou být zákazníkovi ze strany poskytovatele poskytnuty požadované služby.

Oprávněné osoby dále berou na vědomí informace o svém právu na přístup k osobním údajům, které jsou zpracované za účelem poskytnutí požadovaných služeb zákazníkovi, právu na opravu těchto osobních údajů i povinnosti poskytovatele na požádání oprávněným osobám sdělit informace o jejich zpracování, jakož i o dalších právech stanovených v §21 zákona č. 101/2000 Sb.

Podpisy smluvních stran:

Za zákazníka

Za poskytovatele

Strana 1 z 1

Objednávka: zákazník - organizace

Objednávku vytiskl **Jan Lhotecký** ve dvou exemplářích. Na obě vytištěné objednávky se podepsal – na straně 2 jako zástupce zákazníka a v příloze jako oprávněná osoba.

## **1.3.2 P**ř**íprava dodatku ke smlouv**ě

Pokud má obec uzavřenu smlouvu na poskytování služeb pouze kvalifikované nebo pouze komerční autority, musí provést postup uvedený v této kapitole.

Z webových stránek si stáhnete vzor změnového dodatku ke smlouvě (soubor **dodatek\_zmenovy.doc**). Do dodatku doplníte číslo dodatku a číslo současné smlouvy s Českou poštou. Pokud si nejste těmito údaji jisti, ponechte jejich doplnění na pracovníka České pošty. Dále doplňte údaje o obci. Zbytek dokumentu je již nastaven pro rozšíření služeb na obě autority. Na druhé straně se doplní údaje o zástupci zákazníka Vyplněný dodatek pro naši fiktivní obec by vypadal např. následovně:

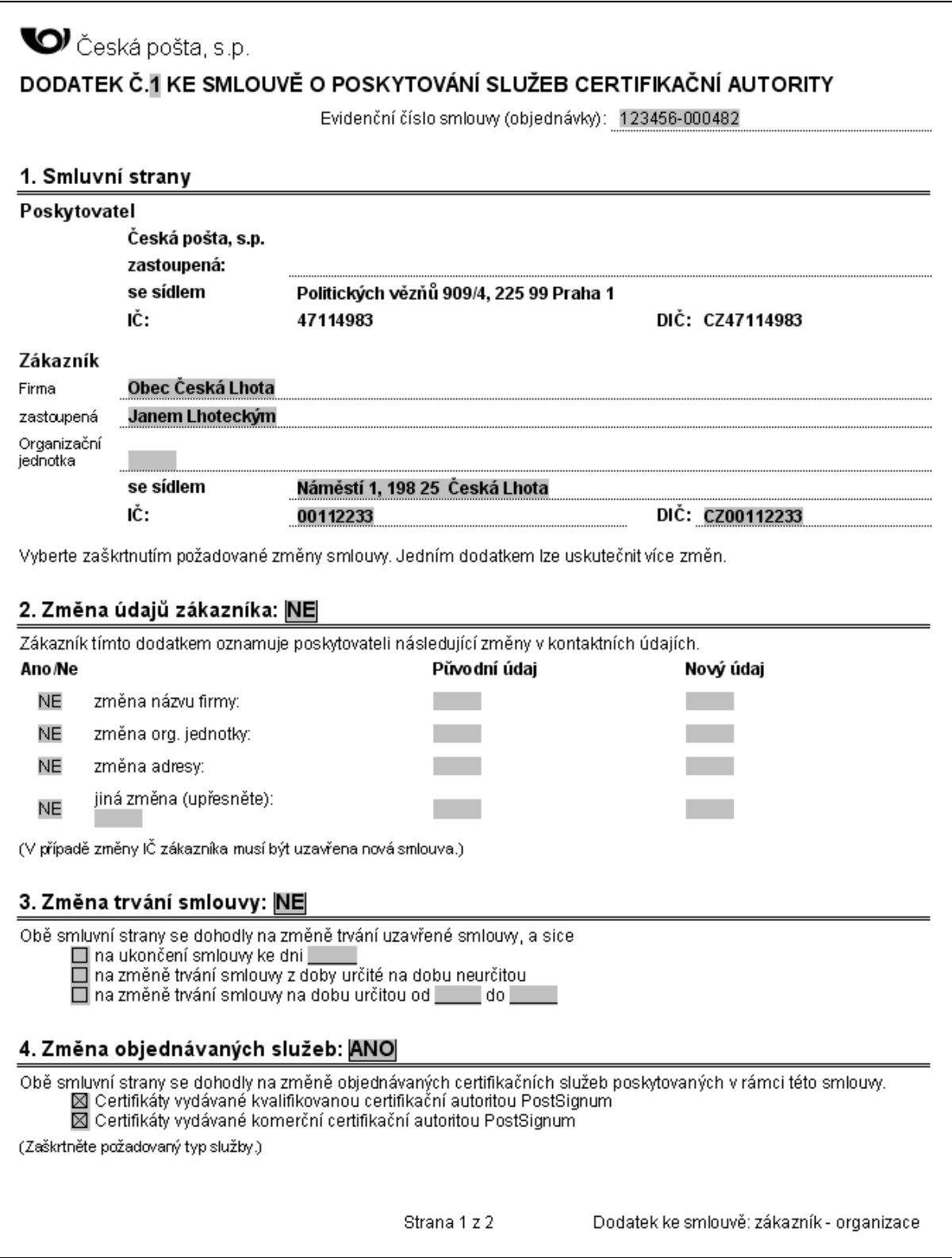

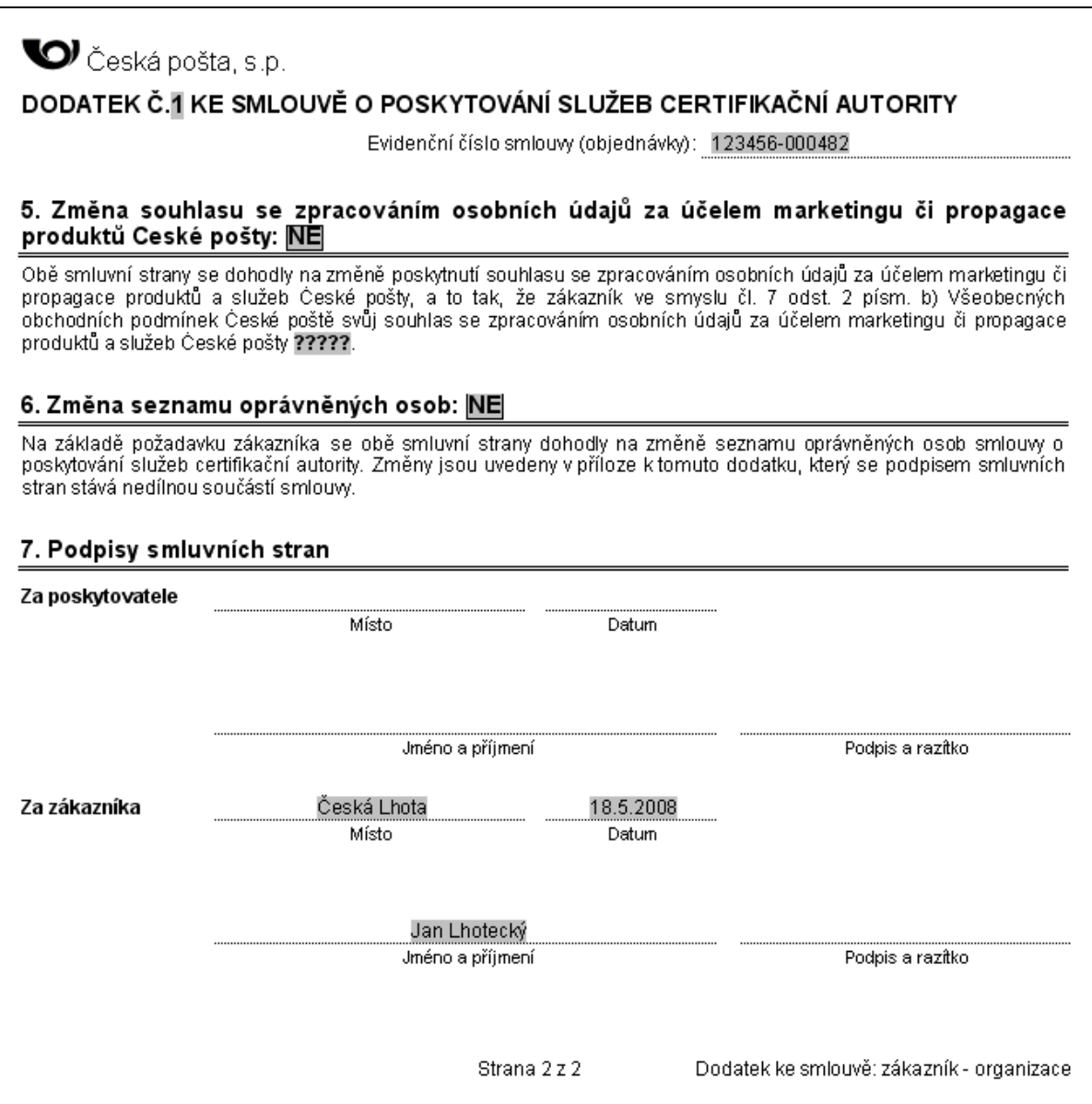

Dodatek se vytiskne ve dvou exemplářích. Na oba vytištěné dodatky se podepíše na straně 2 statutární zástupce obce.

Pokud jste v dodatku v bodě 6 (Změna seznamu oprávněných osob) zvolili ANO, je potřeba vyplnit a podepsat i přílohu dodatku. V opačném případě není potřeba přílohu dodatku vyplňovat.

### 1.4 Příprava seznamů žadatelů

Ze stejné stránky, odkud stáhl objednávku, si stáhl rovněž vzor úvodního listu seznamu žadatelů (soubor **sz\_uvodni\_list.doc**) a přílohu seznamu žadatelů pro vydání dvou certifikátů v rámci projektu Czech POINT (soubor **sz\_ca\_dual.doc**).

#### **1.4.1 Vypln**ě**ní úvodního listu seznamu žadatel**ů

**Jan Lhotecký** ponechal v záhlaví úvodního listu nevyplněné evidenční číslo smlouvy, protože ještě není smlouva uzavřena. Doplnil údaje o obci a jako oprávněnou osobu uvedl sebe. Jako počet příloh uvedl **1**. Vyplněný úvodní list vypadal následovně:

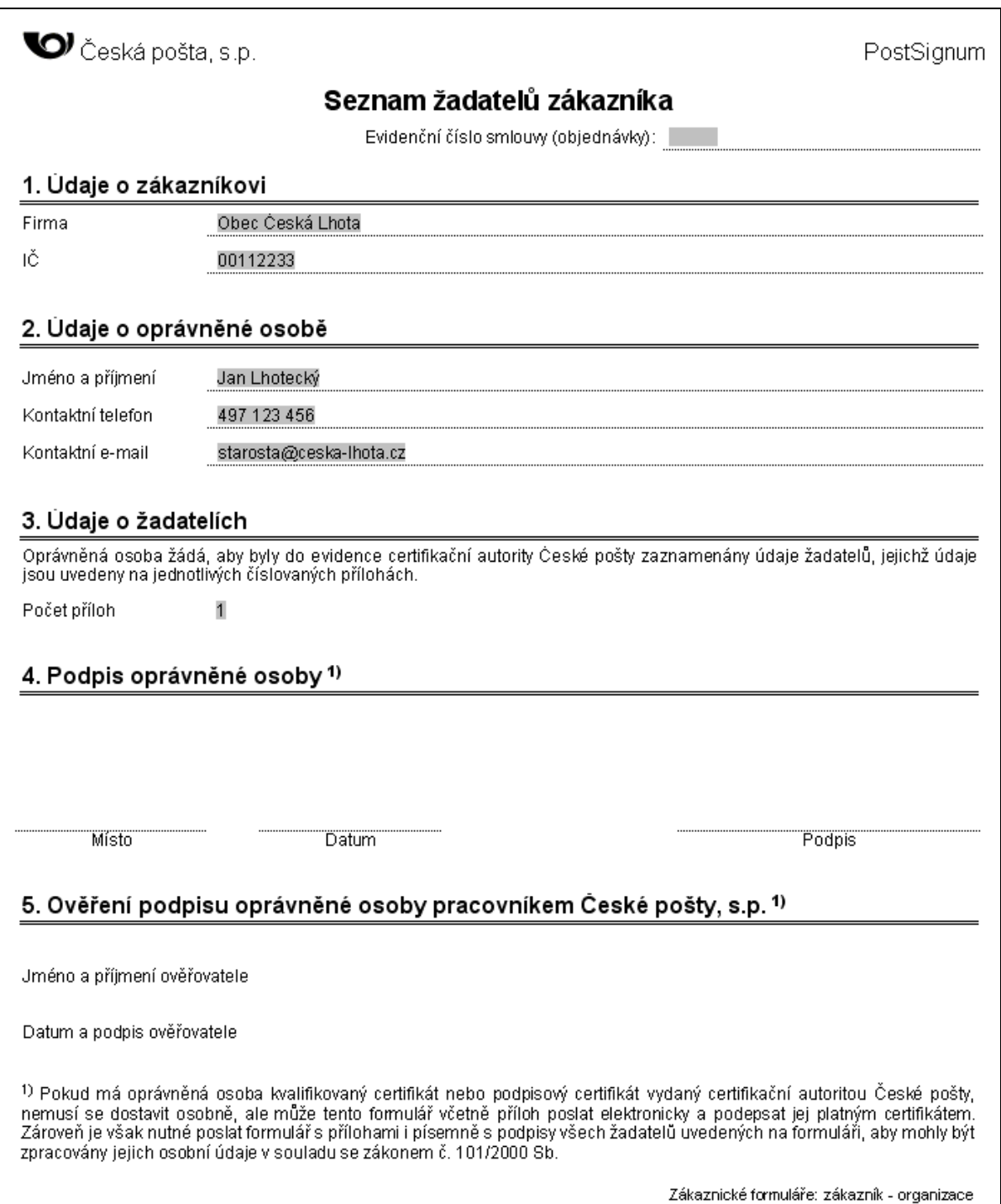

Úvodní list poté vytiskl. Nepodepisoval jej.

#### **1.4.2 Vypln**ě**ní p**ř**ílohy seznamu žadatel**ů

Dále začal vyplňovat přílohu seznamu žadatelů pro vydání certifikátů zaměstnanci **Miroslavovi Nejedlému.** 

Do první tabulky doplnil osobní údaje zaměstnance.

Dále vyplnil údaje certifikátu. Jako údaj CN zadal **jméno a p**ř**íjmení** zaměstnance. Do údaje "číslo žadatele v organizaci" zadal **zam**ě**stnanecké** č**íslo**. Dále zadal e-mailovou adresu. Do údaje "organizační jednotka" zadal hodnotu "Czech POINT". Do údaje "funkce v organizaci" zadal jméno pracovní pozice zaměstnance.

Ponechal zveřejnění certifikátu. Certifikát obsahuje obecně veřejná data a není potřeba jej utajovat. Nepožádal o přidělení "identifikátoru klienta MPSV" do certifikátu. Certifikát bude sloužit čistě jen pro Czech POINT a tento údaj není potřeba. Z tohoto důvodu ani nevyplňoval souhlas pro MPSV na druhé stránce.

Vyplněná příloha vypadala následovně:

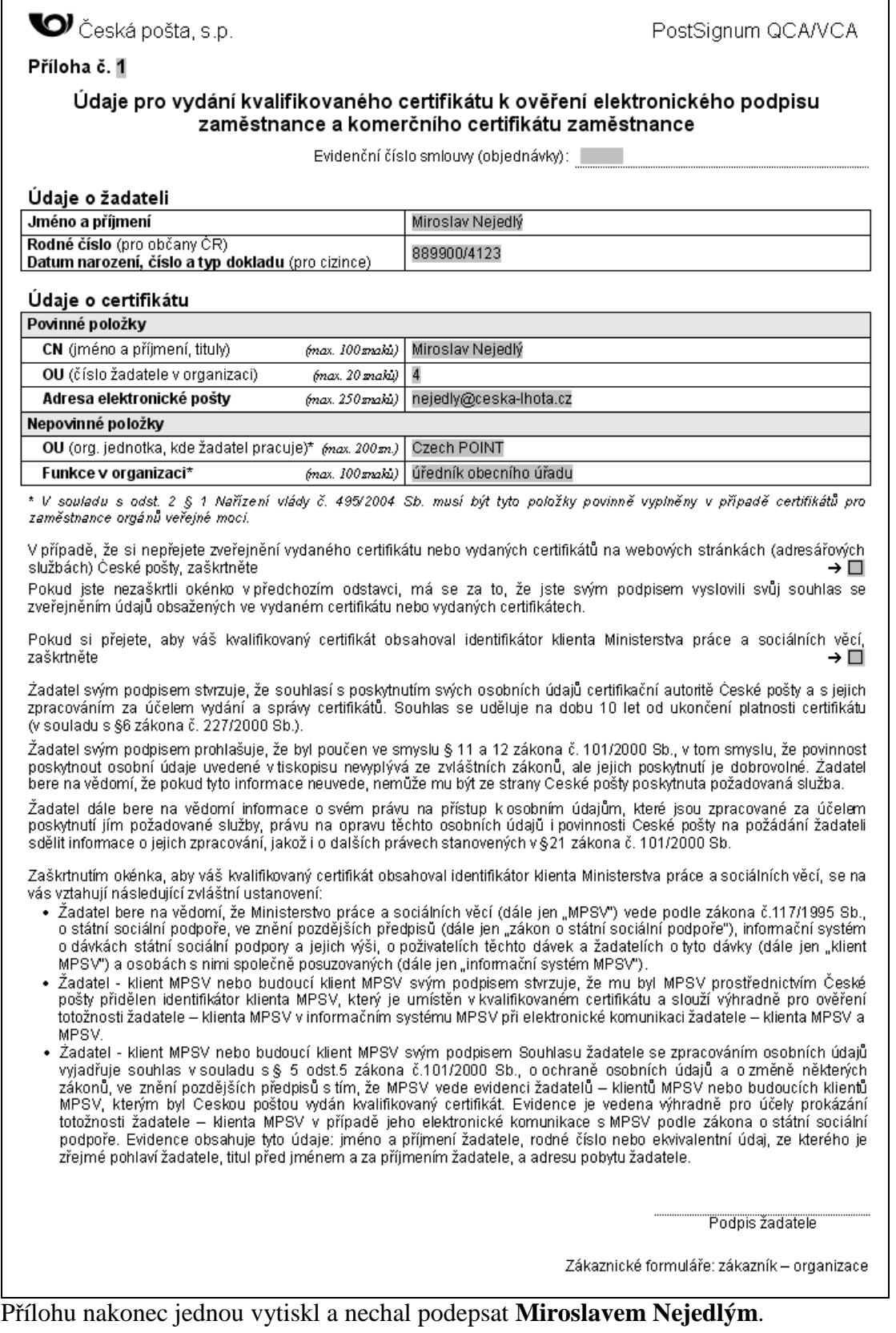

 $\overline{\phantom{a}}$ 

# 1.5 Doručení objednávky a seznamu žadatelů na kontaktní místo

**Jan Lhotecký** si na webových stránkách našel nejbližší kontaktní místo a telefonicky se informoval, kdy se může dostavit uzavřít smlouvu. Na kontaktní místo se dostavil s:

• vytištěnou a podepsanou objednávkou ve dvou exemplářích (včetně vytištěné a podepsané přílohy objednávky ve dvou exemplářích),

- zakládající listinou obecního úřadu Česká Lhota nebo jiným dokumentem, kde je **I**Č,
- dokladem o volbě nebo jmenování statutárního zástupce obce,
- vytištěným a žadatelem podepsaným seznamem žadatelů,
- svým dokladem totožnosti.

Operátorka kontaktního místa zkontrolovala vyplněné objednávky, zkopírovala si zakládající listinu a uzavřela smlouvu. **Jan Lhotecký** obdržel jeden podepsaný exemplář objednávky a přílohy objednávky.

Operátorka dále ověřila identitu **Jana Lhoteckého** vůči osobnímu dokladu. Ten se před operátorkou podepsal jako oprávněná osoba na úvodní list seznamu žadatelů a operátorka potvrdila ověření podpisu na úvodním listu. Nakonec **Jana Lhoteckého** propustila s tím, že o zavedení žadatelů bude informován.

# 1.6 Instalace ovládacího software pro USB token

Po doručení objednaných USB tokenů je potřeba na počítač **Miroslava Nejedlého** nainstalovat ovládací software, který je umístěn na instalačním CD (potřeba rovněž zakoupit přes objednávkový systém).

Postup instalace ovládacího software je popsán v této příručce:

http://qca.postsignum.cz/projects/czechpoint/files/prirucka.pdf

V tomto dokumentu najdete ucelený postup instalace ovládacího software, zprovoznění a ovládání USB tokenu.

### 1.7 Instalace certifikátů certifikačních autorit

Aby byly vydané certifikáty považované za důvěryhodné, musí si **Miroslav Nejedlý** do počítače nainstalovat certifikáty certifikačních autorit PostSignum QCA a PostSignum VCA. Na webové stránce pro Czech POINT:

http://qca.postsignum.cz/projects/czechpoint/

klikne na odkaz **Instalace certifikát**ů **certifika**č**ních autorit PostSignum** v kapitole 3. Pokud je možné na počítači provést automatickou instalaci certifikátů autorit, stačí stisknout tlačítko **Instalovat certifikáty**. V opačném případě toto tlačítko není přístupné a je nutné provést ruční postup instalace certifikátů, který je na stránce rovněž uveden.

# 1.8 Vydání certifikátů žadatelům

### **1.8.1 Vygenerování dvojice klí**čů **na token**

**Jan Lhotecký** dostal e-mailem zprávu, že žadatel je zaveden do systému PostSignum a že se může dostavit na kontaktní místo k vydání certifikátu.

**Miroslav Nejedlý** si na svém počítači vygeneroval klíčový pár a elektronickou žádost o certifikát za použití webové stránky. Zadal stejné údaje, jaké se uváděly při tvorbě seznamu žadatelů. Webová stránka s vyplněnými údaji vypadala takto:

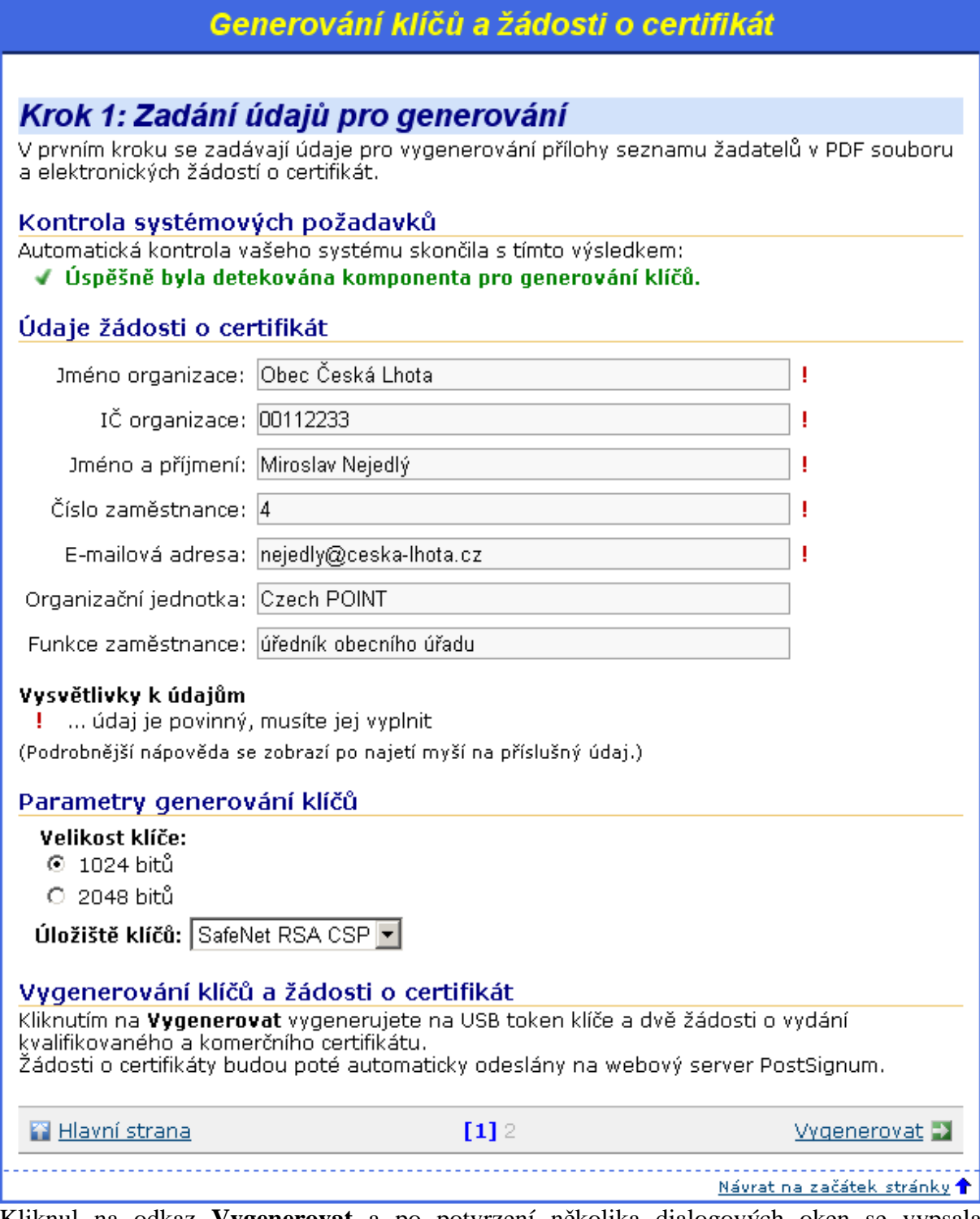

Kliknul na odkaz **Vygenerovat** a po potvrzení několika dialogových oken se vypsala informace, že vygenerované žádosti o certifikát byly odeslány na server PostSignum.

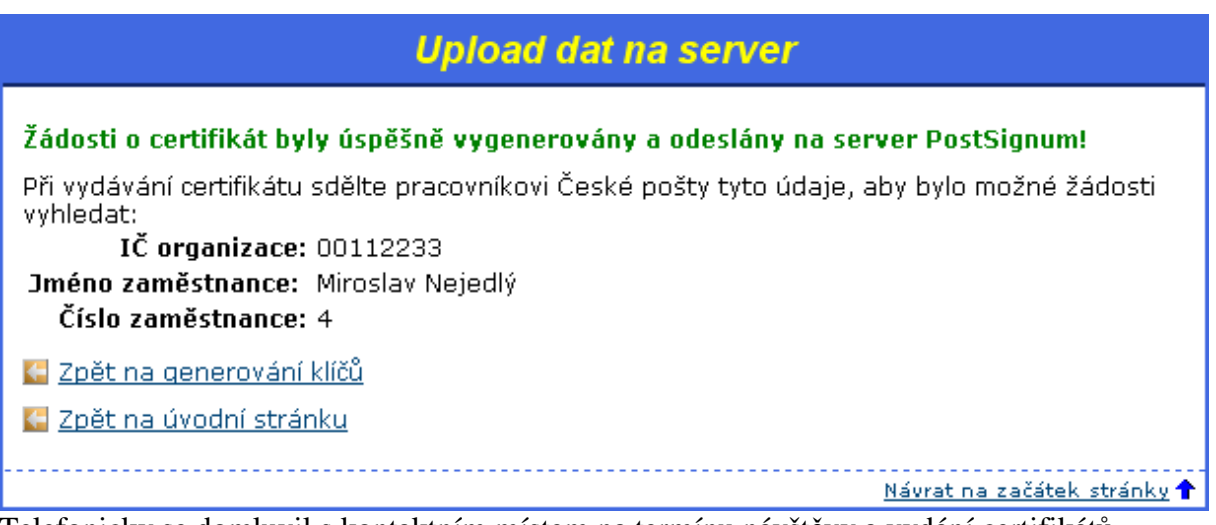

Telefonicky se domluvil s kontaktním místem na termínu návštěvy a vydání certifikátů. Ve stanovený termín se vydal na kontaktní místo s občanským průkazem.

### **1.8.2 Vydání certifikát**ů **na kontaktním míst**ě

Na kontaktním místě zkontrolovala operátorka RA totožnost **Miroslava Nejedlého** podle občanského průkazu, který si zkopírovala.

Operátorka si ze serveru PostSignum stáhla uložené žádosti o vydání certifikátů. Vytiskla písemnou žádost o certifikát, kterou **Miroslav Nejedlý** odsouhlasil svým podpisem. Operátorka následně vydala dva certifikáty (kvalifikovaný a komerční) a sepsala protokoly o vydání certifikátu.

### **1.8.3 Instalace vydaného certifikátu**

**Miroslav Nejedlý** opustil kontaktní místo a ve své kanceláři spustil webové stránky pro instalaci certifikátu do tokenu.

Na protokolech našel informaci, že kvalifikovaný certifikát má sériové číslo **117854** a komerční **234160**. Na stránce tedy zadal nejprve sériové číslo 117854.

Instalace vydaného certifikátu

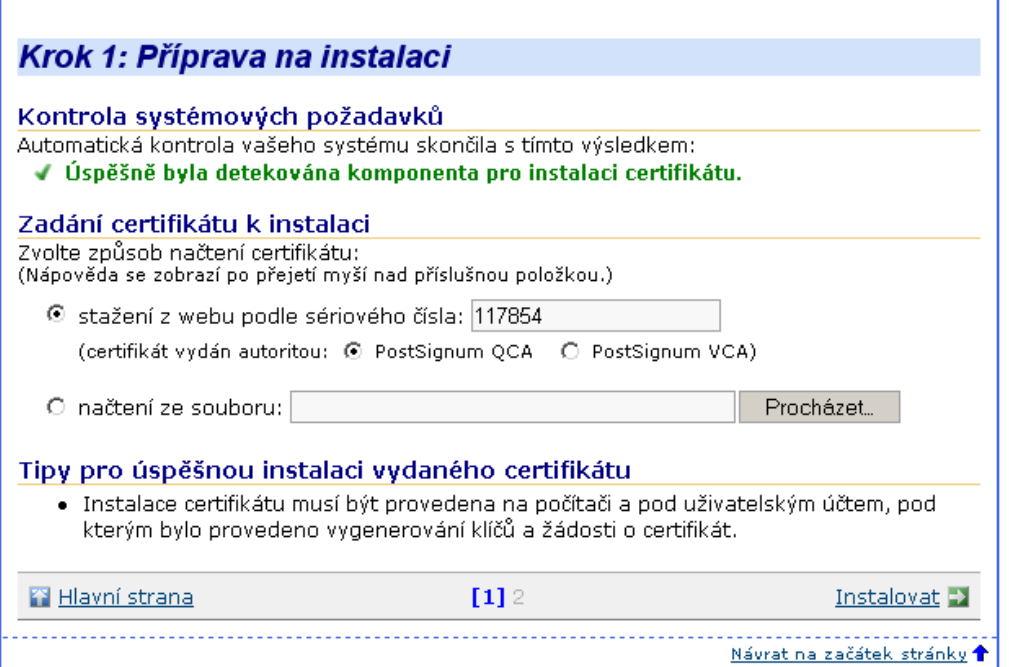

Klikl na odkaz **Instalovat**. Po chvíli byla zahájena instalace certifikátu, která úspěšně proběhla.

Vrátil se na první krok kliknutím na odkaz **Zp**ě**t**. Zadal sériové číslo komerčního certifikátu (tedy 234160) a klikl na text "PostSignum VCA", aby se certifikát hledal na správném serveru. Opět klikl na odkaz **Instalovat** a po chvíli byla dokončena instalace druhého certifikátu.

# 1.9 Dodání dalších seznamů žadatelů

Pokud bude **Jan Lhotecký** v budoucnu potřebovat vydat certifikáty pro přístup k Czech POINTu dalším žadatelům, připraví seznam žadatelů podle postupu v kapitole 1.4 a doručí jej na kontaktní místo podle postupu v kapitole 1.5.

Noví žadatelé si pak vygenerují klíče na tokeny a nechají vydat certifikáty podle postupu v kapitole 1.8.

V rámci uzavřené smlouvy je možné požádat i o certifikáty určené k jiným účelům než pro projekt Czech POINT. K tomu je potřeba použít jiné formuláře seznamu žadatelů, které lze stáhnout z oficiálních webových stránek

http://qca.postsignum.cz/ nebo http://vca.postsignum.cz/